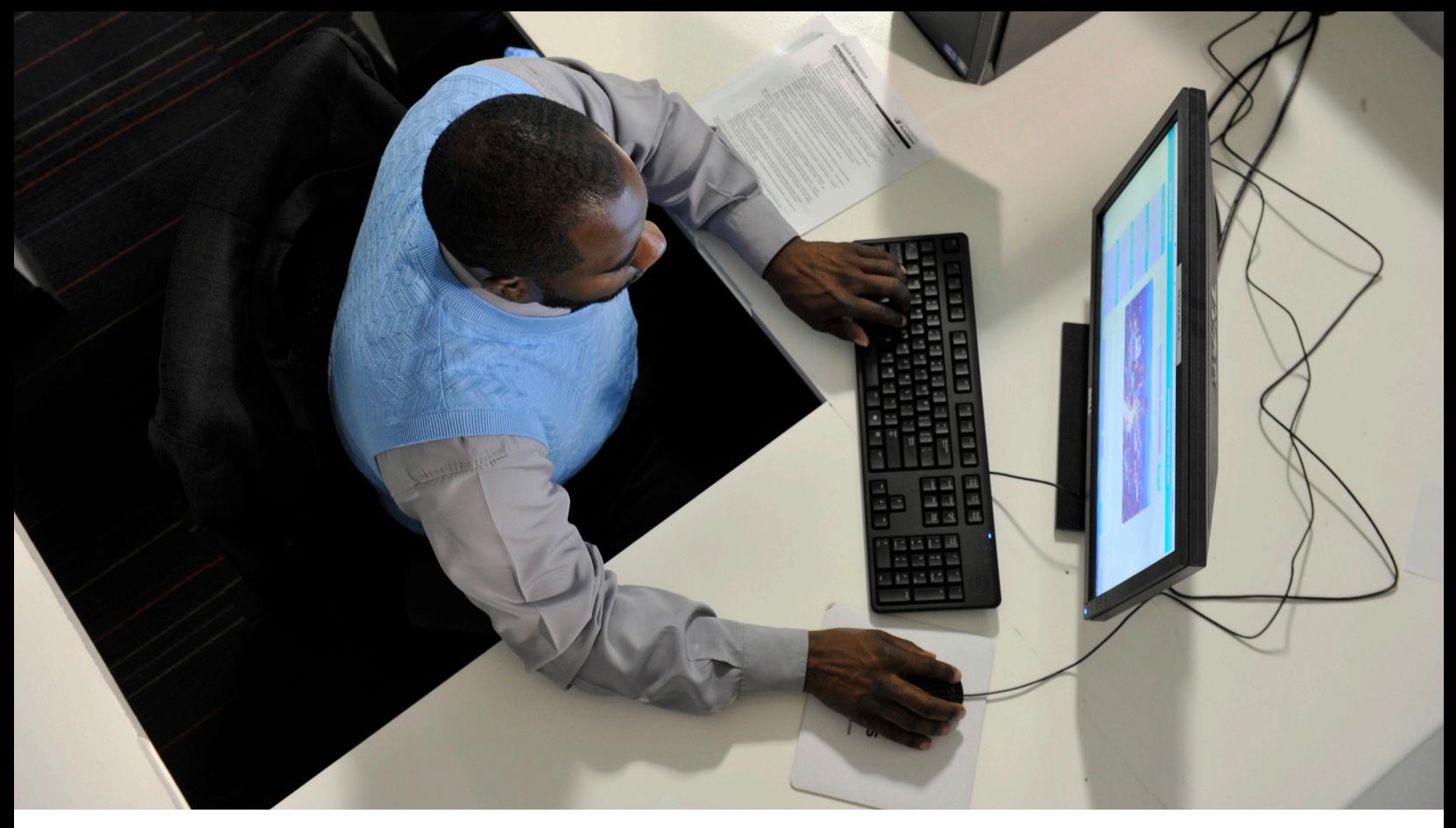

# Power up your job search this year by visiting NCWorks Career Centers

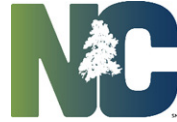

**JCWorks** 

NCWorks Career Centers empower job-seekers with the training, credentials and knowledge to achieve sustainable employment and provides comprehensive business services to employers who need skilled, work-ready candidates. We're a dedicated team of professionals committed to helping you become a better job-seeker.

Visit any of our locations to take advantage of our free services including resume and interview skills development, career advising, employer connections, recruiting events, insight into the area's hottest jobs and more.

We can help determine if you're eligible to receive funding for education and/or training through the Workforce Innovation and Opportunity Act (WIOA) — either in the classroom or on the job.

Our NCWorks Career Centers are unique settings where job-seekers and employers both can access resources to succeed and drive economic growth in our region:

- 5601 Executive Center Dr., Ste. 100, 28212; and
- 7140 Forest Point Blvd., Ste. A, 28217

 $\mathsf{CARE}^\mathfrak{z}$  (Community Access to Resources that Engage, Empower and Employ) sites are collaborations with community partners that expand NCWorks Career Centers' resources into your neighborhood. They provide convenient access to the resources you need to help you find work. Each site hosts computers, software and volunteers; other resources vary by location.

## **Get started by registering online at www.ncworks.gov.**

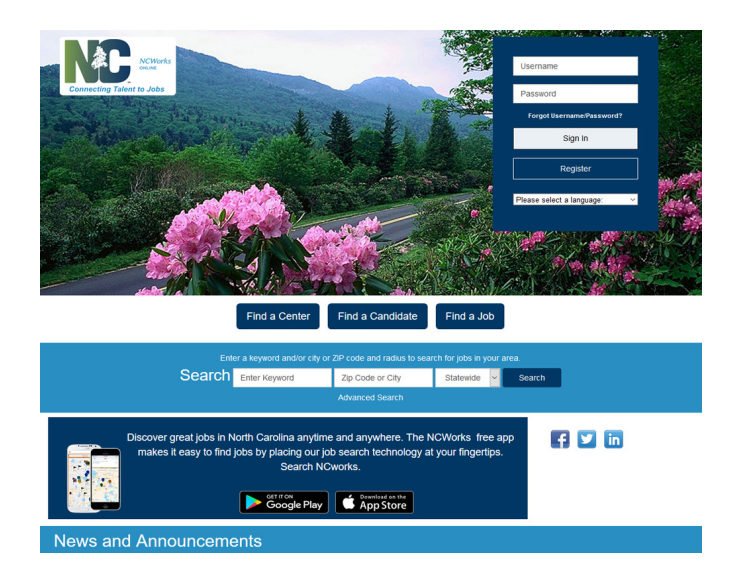

## **HOW TO REGISTER**

On the NCWorks Online homepage, click REGISTER in the upper right corner. On the next page, under OPTION 3 — CREATE A USER ACCOUNT, select INDIVIDUAL.

USERNAME: FirstnameLastnameLast5ofyourSSN PASSWORD: First6lettersof yourname@1

Fill in all the fields. Once your registration is complete, you will be taken to your Workspace.

If you get a message saying, "It appears that you already have an account in the system," access your account by entering your:

USERNAME: FirstnameLastnameLast5ofyourSSN PASSWORD: Password1@ (This is a temporary password. You will be prompted to create a new one.)

*Keep your username and password where you can easily find it. If you're still unable to create an account, call us at 704.566.2870 for assistance.*

#### **WHAT NEXT?**

Once you've created an account, attend a NCWorks orientation. **This is the required first step for all new NCWorks Career Centers clients.** Orientations are offered multiple times throughout the day, so you can walk in and attend the next available session.

To power up with NCWorks Career Centers, you must first register on NCWorks Online, the State of North Carolina's robust workforce website.

You can access thousands of N.C. job listings, attend NCWorks Career Centers' world-class workshops, research salaries and employment trends, learn about training opportunities and more.

#### **HOW TO REGISTER TO ATTEND AN EVENT**

- 1. Log in to your NCWorks.gov account
- 2. Go to the MY CALENDAR WIDGET
- 3. Click on the 2nd line of text under the calendar image: UPCOMING EVENTS
- 4. Click on SHOW FILTER CRITERIA. For LWIA/ REGION select "Charlotte Works Work Force Development Board." For OFFICE LOCATION select "NCWorks Career Center-Executive Center Dr." or "NCWorks Career Center-Forest Point Blvd."
- 5. Click on FILTER
- 6. Choose your desired event and click on it. Confirm date and time and click on REGISTER at bottom of page.

*To cancel an event, follow the instructions above. In Step 6, click CANCEL REGISTRATION at bottom of page.*

> **Equal Opportunity/Affirmative Action Employer/Program**  Auxiliary aids and services available to individuals with disabilities Last update: 1/26/17